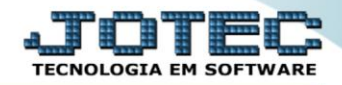

## **RELATÓRIO DE HISTÓRICO DE MANUTENÇÃO** *SVAVDHTMN*

 *Explicação: De acordo com as Ordens de Serviço cadastradas e equipamentos informados, o usuário poderá gerar um relatório que apresentará informações sobre a situação do equipamento, quando o mesmo retornar ao fim do contrato.*

## Para realizar essa operação acesse o módulo: *Serviços***.**

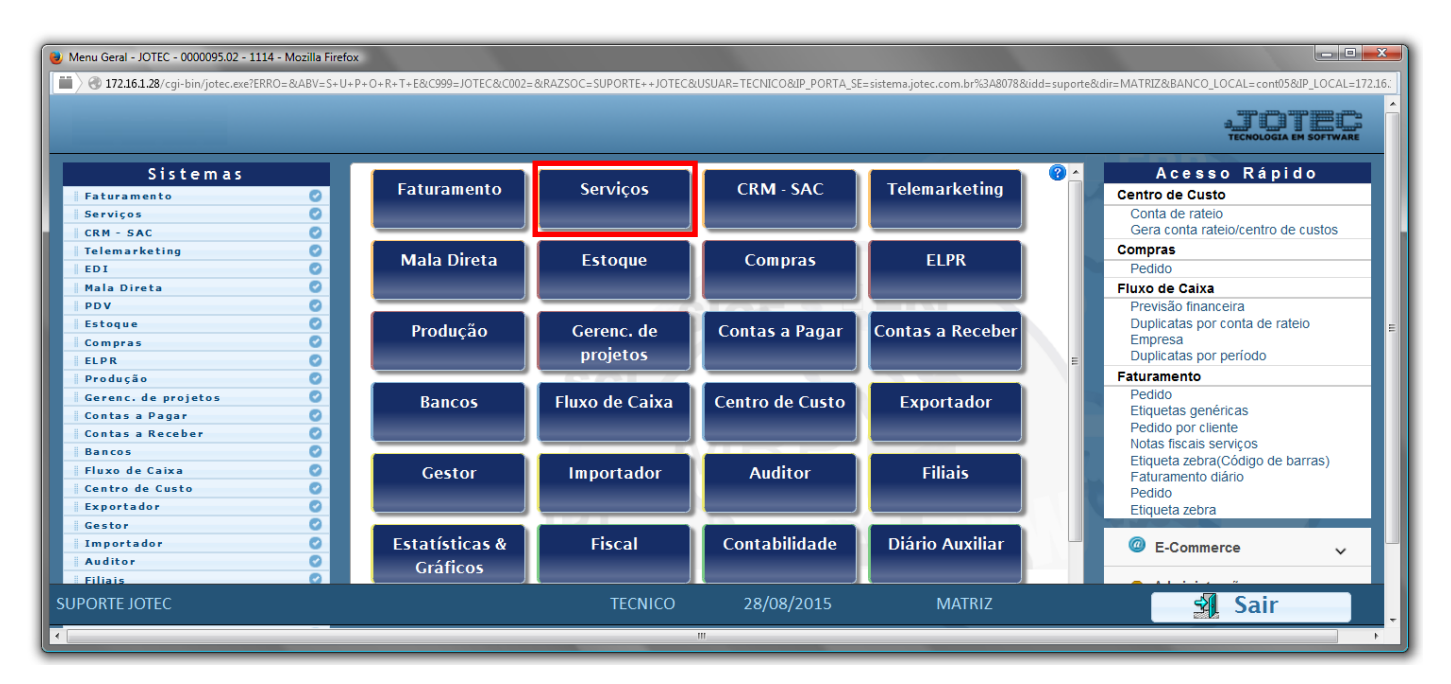

## Em seguida acesse: *Relatório > Histórico de manutenção*.

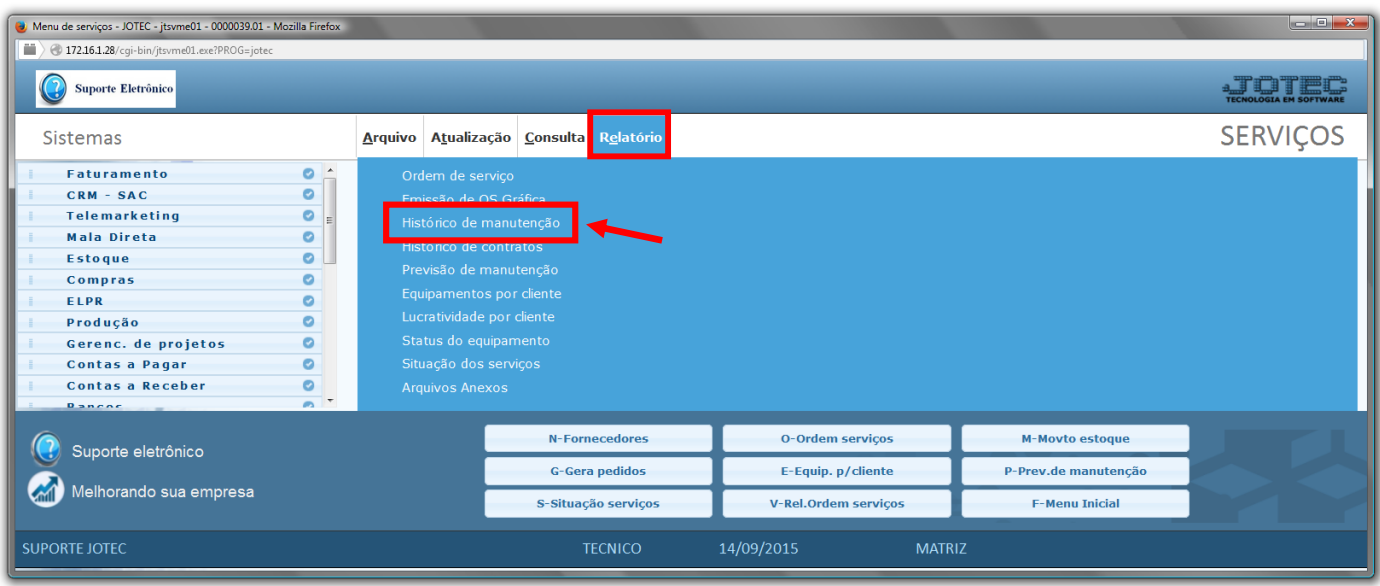

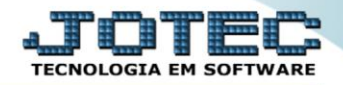

- Será aberta a tela abaixo:
- Informe o *(1) ID equipamento "inicial e final"* e informe a *(2)Data de recebimento "inicial e final"* a serem consideradas na emissão do relatório.
- Clique no ícone da *"Impressora"* para emitir o relatório.

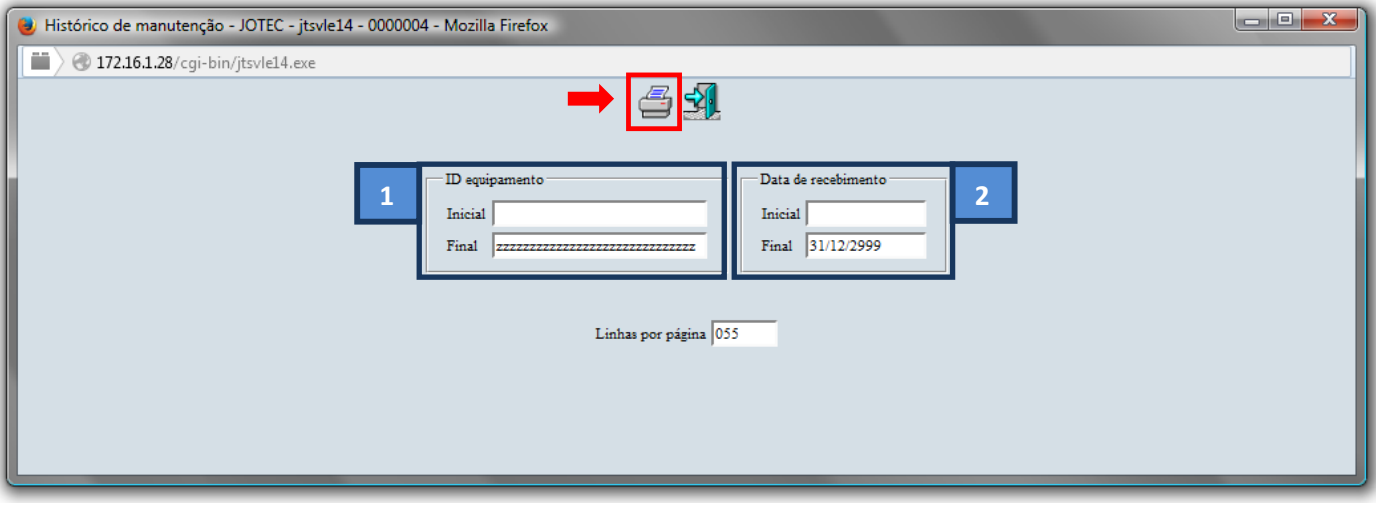

Selecione a opção: *Gráfica Normal – PDF com Logotipo* e clique na *Impressora*.

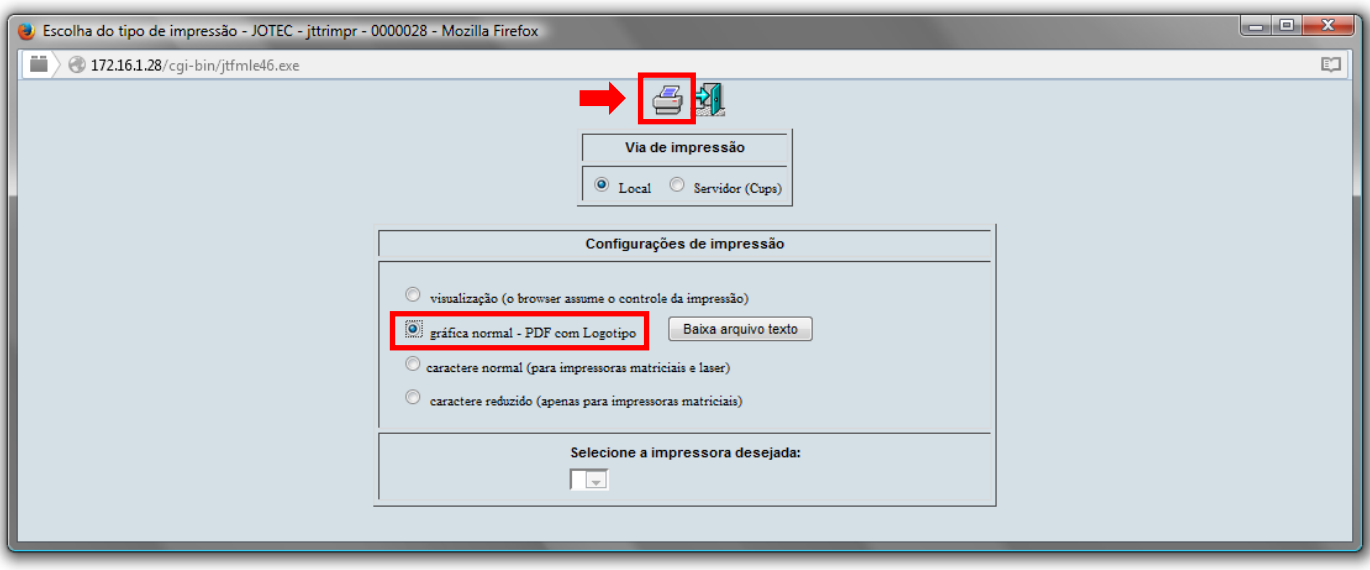

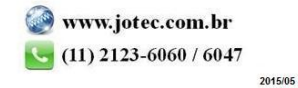

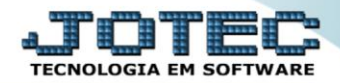

*Será aberta a tela do relatório desejado.*

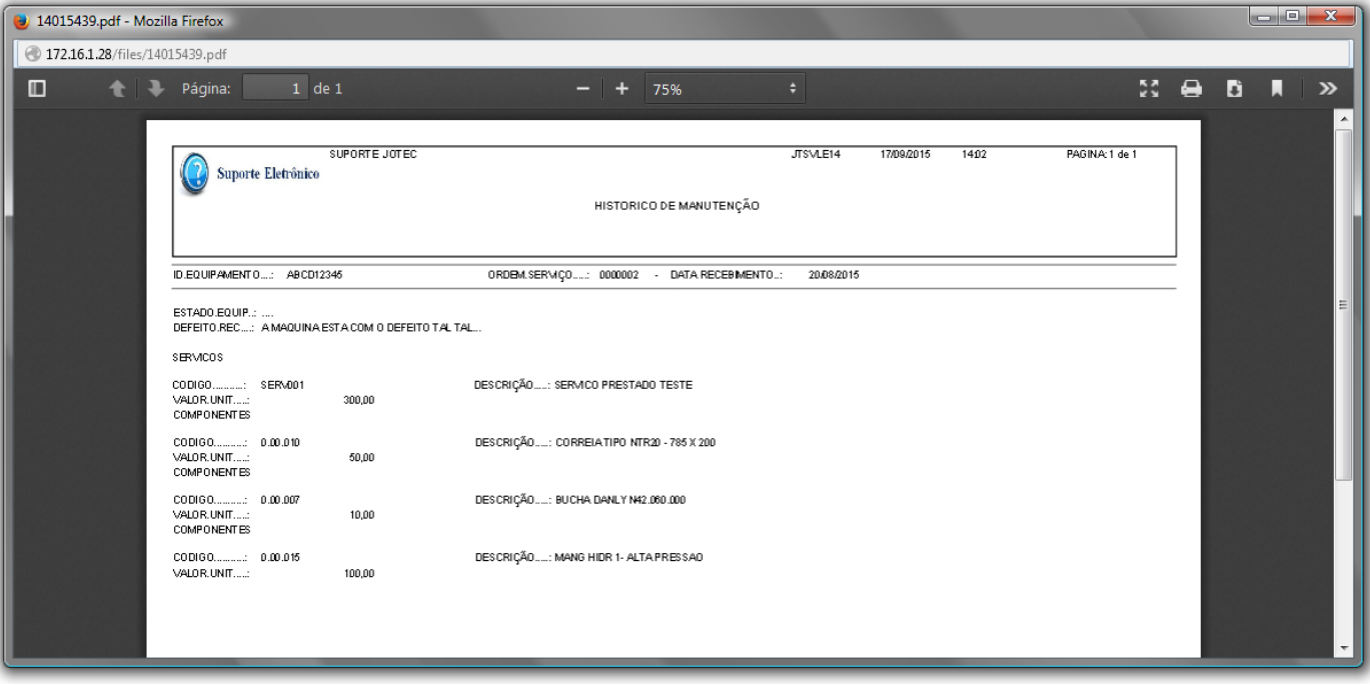

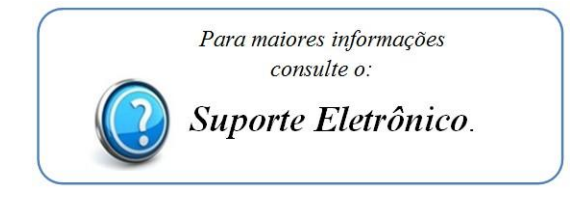

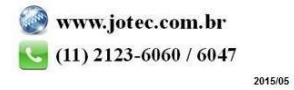